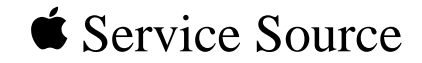

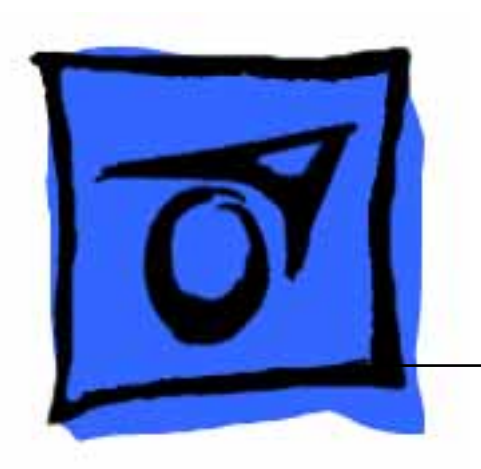

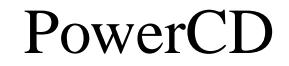

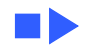

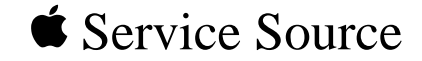

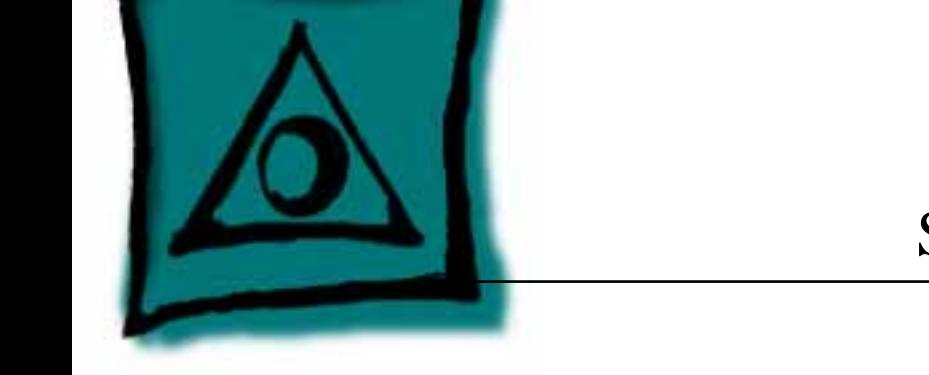

# Specifications

# PowerCD

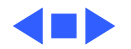

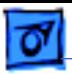

#### Characteristics

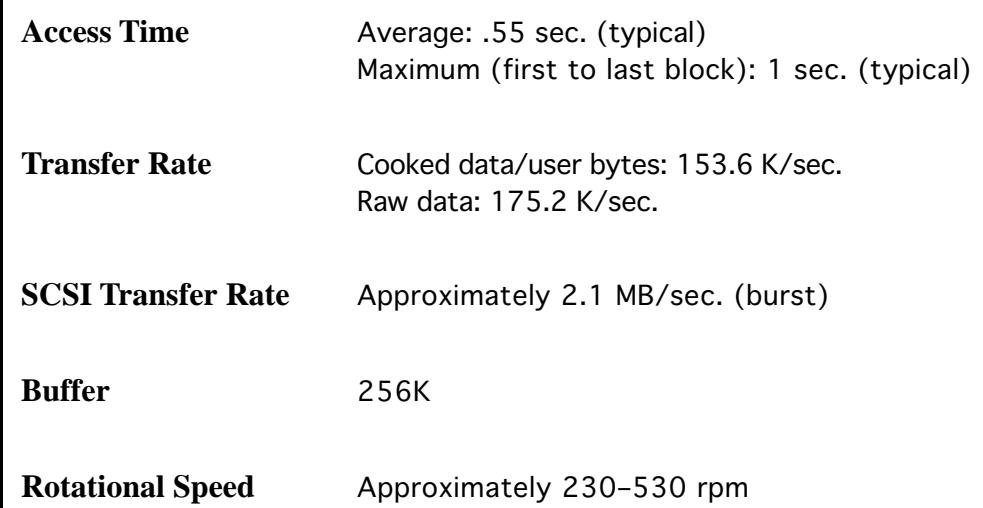

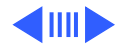

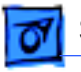

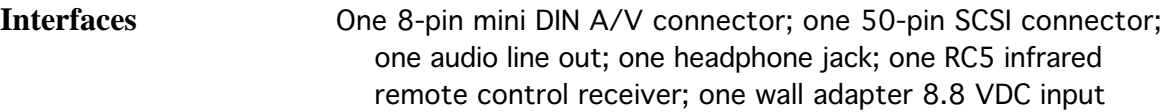

**Playback Medium** 12-cm optical disc (CD-DA discs, red tracks of CD-V discs, CD-ROM discs, photo CD discs)

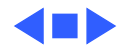

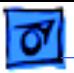

# Audio Playback

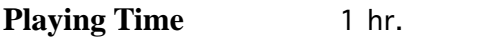

**Frequency Response** 20–20,000 Hz

**Analog Output** 2 Vrms +/- 2 dB

**S/N Ratio** ≥95 dB

**Dynamic Range** ≥80 dB

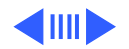

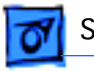

Specifications **Audio Playback - 4** 

**Channel Separation** ≥90 dB

**Harmonic Distortion** ≤70 dB

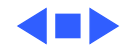

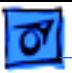

#### Video Playback

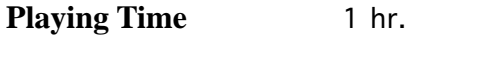

**Video Out (Cinch Bus)** 1 Vpp (75-ohms load)

**Y/C (S-Video) Out** 1 Vpp ±10% (75-ohms load) 286 mVpp ±10% (75-ohms load)

**Video S/N Ratio** > 50 dB

**Video Bandwidth** >7.5 MHz (NTSC) >7.5 MHz (PAL)

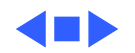

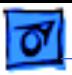

#### Environmental

**Operating Temperature** 50–95°F (10–35°C)

**Relative Humidity** 5–90% noncondensing

**Storage Temperature** -40 to 158°F (-40 to 70°C)

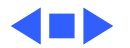

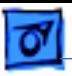

#### Electrical

- **Line Voltage** 100–240 VAC
- **Frequency** 220–230 V, 50 Hz Europe 100 V, 50/60 Hz Japan 240 V, 50 Hz UK 120 V, 60 Hz US
- **Power Consumption** 15 W

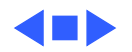

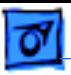

# Physical

**Dimensions** Height: 6.18 in. (15.46 cm) Width: 8.8 in. (22 cm) Depth: 1.84 in. (4.6 cm)

**Weight** 2.6 lb. (1.2 kg)

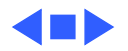

# *<u>Service Source</u>*

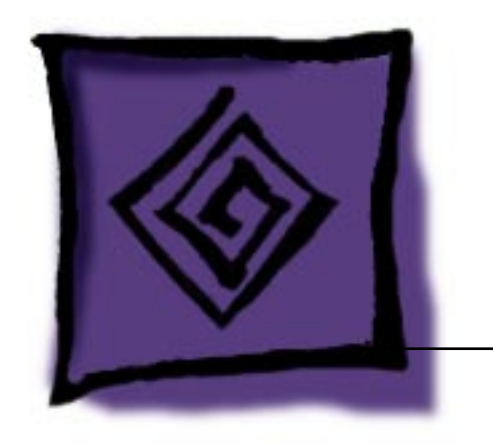

# Troubleshooting

#### PowerCD

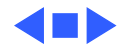

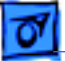

#### **General**

The Symptom Charts included in this chapter will help you diagnose specific symptoms related to your product. Because cures are listed on the charts in the order of most likely solution, try the first cure first. Verify whether or not the product continues to exhibit the symptom. If the symptom persists, try the next cure. (Note: If you have replaced a module, reinstall the original module before you proceed to the next cure.)

If you are not sure what the problem is, or if the Symptom Charts do not resolve the problem, refer to the Flowchart for the product family.

For additional assistance, contact Apple Technical Support.

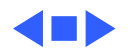

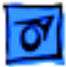

## **Symptom Charts**

**Note:** Check the following items BEFORE you use the Symptom Charts:

#### Preliminary checks 1 CD is inserted properly in PowerCD.

- 2 Disc is proper type (for example, audio as opposed to photo).
- 3 All connector pins are intact and straight.
- 4 All cable connections are connected correctly and are secure (for example, power, video, SCSI).
- 5 Power is on for all devices.
- 6 All connected equipment is set properly.

**Caution:** Do not touch the laser motor assembly. You can disturb the adjustment.

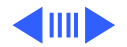

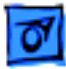

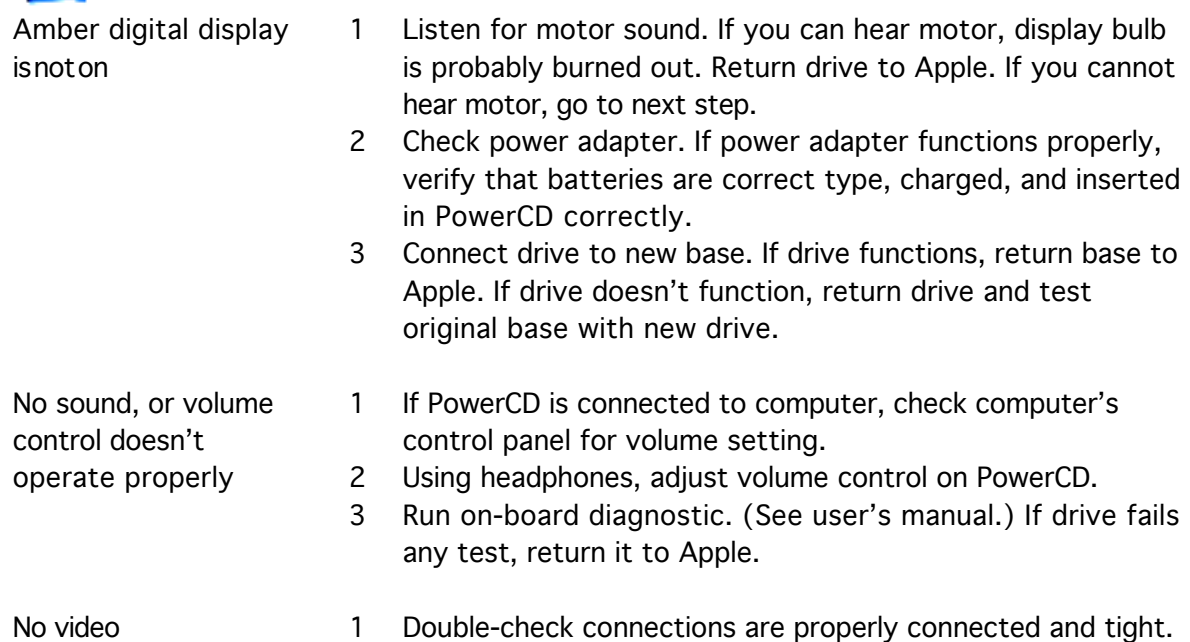

2 If PowerCD is connected to computer, check that PowerCD

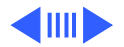

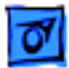

control

Audio/Video doesn't respond to remote

software is installed correctly on computer.

- 3 Run on-board diagnostic. (See user's manual.) If drive fails any test, return it to Apple.
- 1 Replace batteries in remote control.
- 2 If PowerCD is connected to computer, check that PowerCD software is installed correctly on computer.
- 3 Use controls on PowerCD. If controls do not work, return drive to Apple. Test remote using new drive. If remote doesn't work with new drive, replace remote control.

No photo CD image appears on computer screen

- 1 Check that PowerCD software is installed correctly on computer.
	- 2 Double-check items listed on card at beginning of this section.
	- 3 Connect drive to new base. If drive functions, return base to Apple. If drive doesn't function, return drive and test original base with new drive.

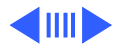

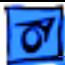

Message on computer screen says to insert photo CD, but PowerCD has disc loaded

- 1 Double-check items listed on card at beginning of this section.
- 2 PowerCD may have lost power. Check batteries, power adapter, and base.
- 3 Run on-board diagnostic. (See user's manual.) If PowerCD fails any test, return it to Apple.